# **Jak najít hvzdy, ze kterých lze erpat palivo (4.0)**

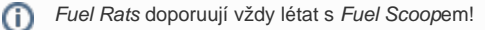

Díky Fuel scoopu mžete erpat palivo pímo z hvzd! Bohužel ne u všech hvzd je toto možné. Existuje ale jednoduchá metoda, jak zjistit, které hvzdy jsou vhodné a které ne.

Mapa galaxie (Galaxy map) umožuje filtrovat systémy podle typu hvzd.

### Jak na to:

#### **1: Otevete mapu galaxie (galaxy map)**

Najdete ji ve vaši lodi v levém panelu v záložce navigace (navigation)

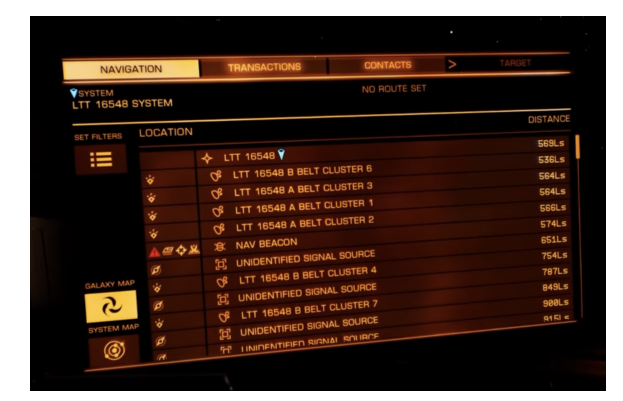

#### **3: Filtr na hvzdy, ze kterých lze erpat palivo**

#### Obje

ví se nové možnosti, vyber ikonu hvzdy na spodní ásti která zobrazí **"sta r class"** možnost

Odškrtni všechny možnosti krom prvních 7. toho jsou erpatelné hvzdy: **O B A F G K M** a nebo jednodušší možnost je **KGB-FOAM**

## **2: Mezi tlaítky na panelu po tvé levé stran vyber páté tlaítko které má nápis "map mode"**

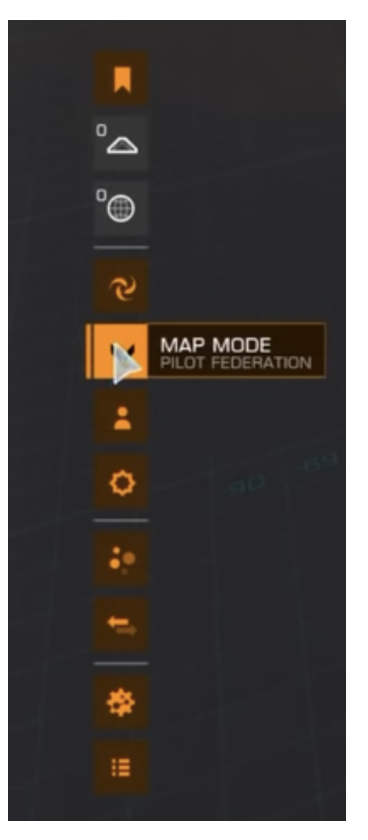

#### **4: Cestování po galaxii**

Pokud se ára vaší trasy mní z plné áry na perušovanou, znamená to, že nevystaí palivo na celou trasu, ale budete muset naerpat nové nejpozdji v tomto zlomovém systému (znázornno na obr.)

**TIP:** Chcete-li se pi své cest zcela vyhnout jiným hvzdám, zatrhnte "APP LY FILTER TO ROUTE" a naviganí poíta vybere trasu pouze pes zvolené typy hvzd.

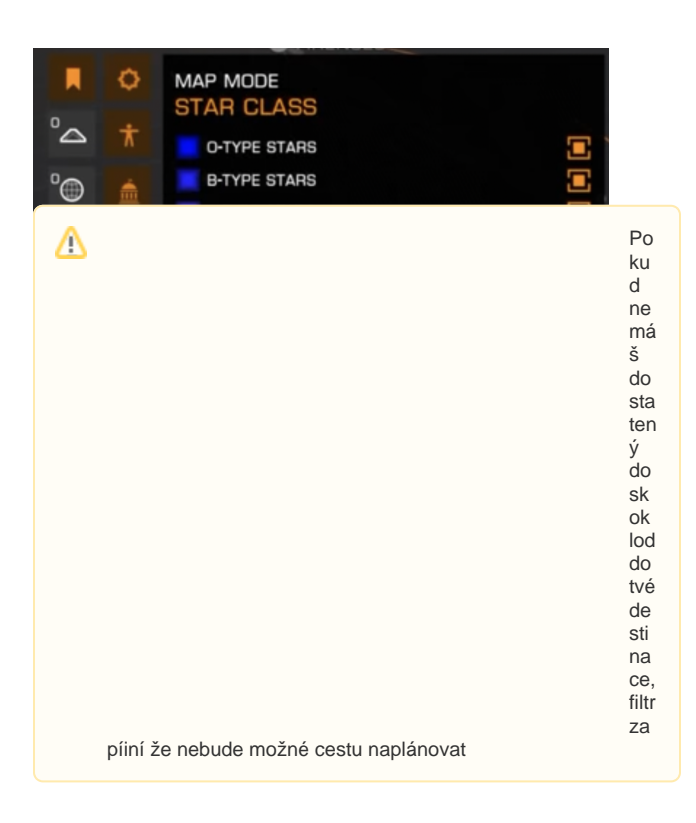

⊙ Nemáte Fuel scoop? Stejný princip platí pro vyhledávání obydlených systému se stanicemi. Nastavte filter na "**ECONO MY**" nebo "**GOVERNMENT**" a vyberte všechny volby krom "**N ONE**". Tém všechny obydlené systémy mají malé stanice zvané outposty. Outposty ovšem nemusí nabízet všechny služby. (Mže napíklad chybt tankování paliva, opravy atd.) Systémy, které maji více než milion obyvatel (population), mají vždy plnohodnotnou stanici se všemi službami

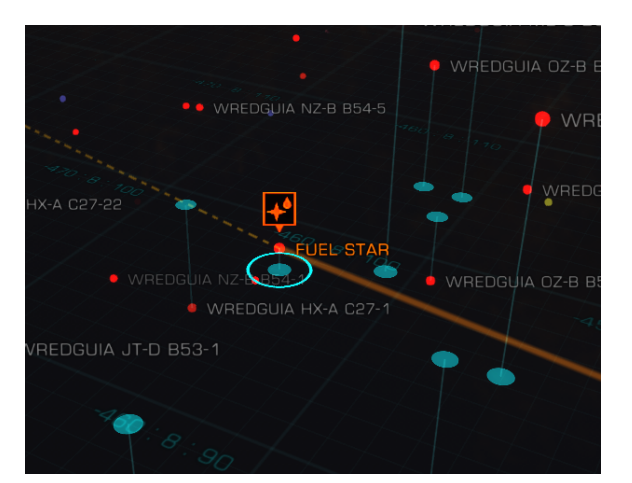